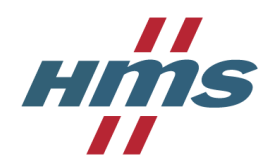

# Return Material Authorization (RMA) procedure

# Returning a product to HMS User Guide

# General information

- The RMA procedure described in this document is for HMS direct customers only. If you purchased your product from one of our distributors, you need to contact the distributor and follow their product return procedure.
- Before returning a faulty product to HMS please contact HMS technical support to see if they can resolve your issue. You can do that by selecting "Support" in HMS Customer Portal. If Technical Support are unable to resolve your problem your support case will be transferred to an RMA case for further investigation.
- If your product was damaged during transportation or miss any parts, you can log into HMS Customer Portal and register your RMA case directly.
- If you are in urgent need of a replacement product, please mention this in the description field. You need to fill in the "Advanced Replacement Condition" document and attach it as a file in the RMA registration.
- To be able to handle your RMA case we need all case information in English. If you don't speak English please contact your local sales representative for assistance.

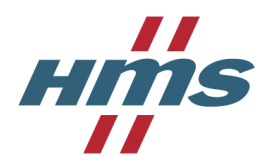

### Register a new user

First time you use HMS portal you need to register a new user.

Select an email address and password for your account. Continue by selecting Register.

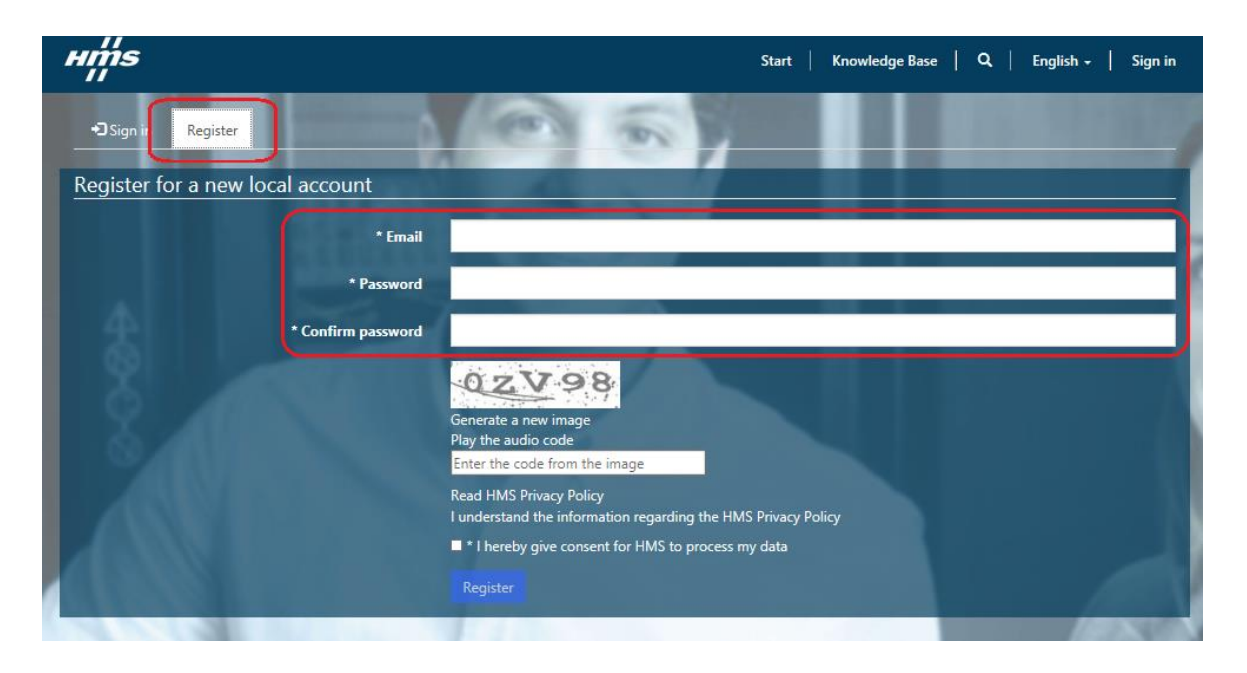

Enter your contact information and select Save.

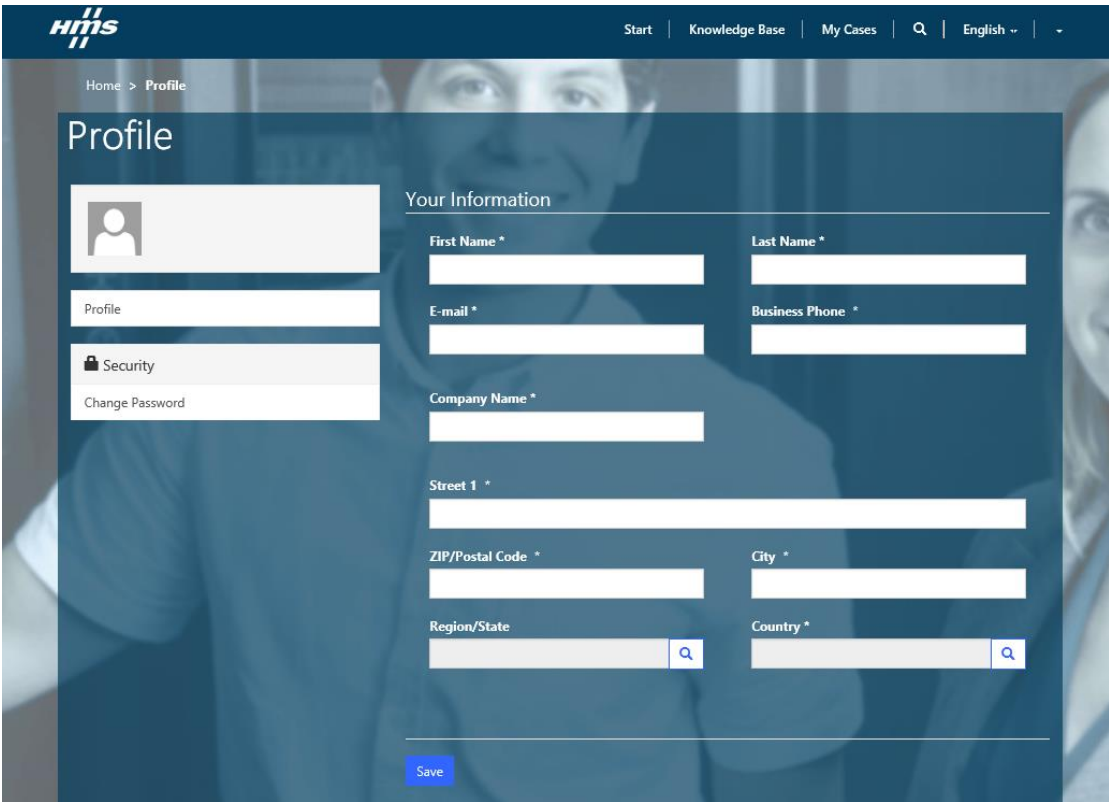

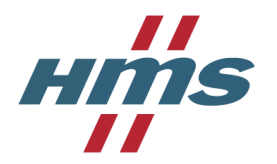

### Register a new case

To create a new RMA case, go to the Start-tab in the main menu and select **Submit Product Return (RMA)**

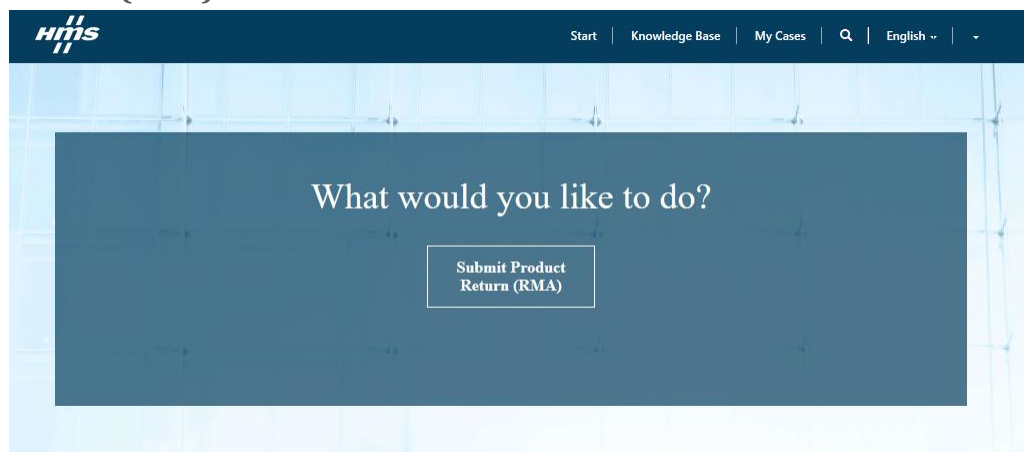

The RMA registrations contains of two steps.

#### **Step 1 – Overview information**

Fill in the case overview information, such as your internal reference number and requested service. Continue to next step by selecting **Submit.**

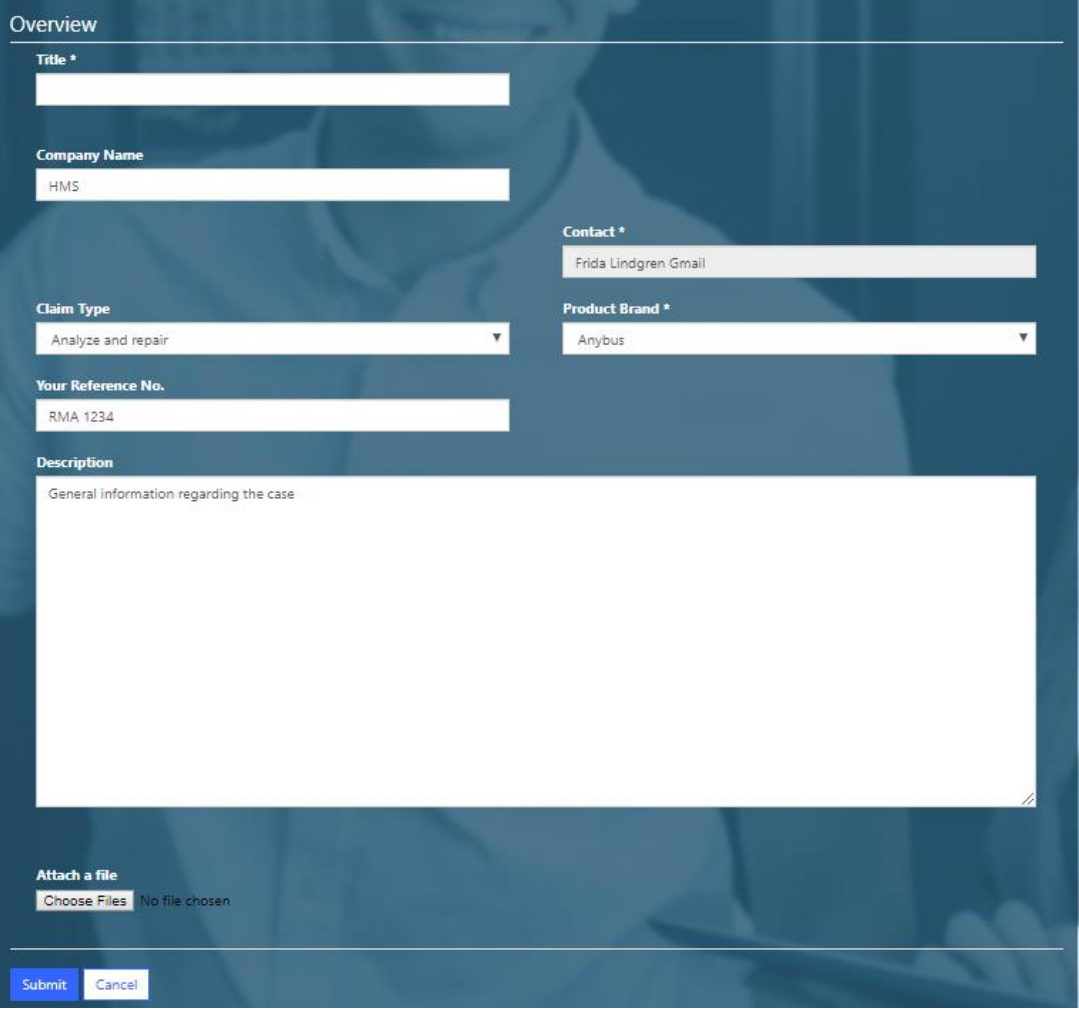

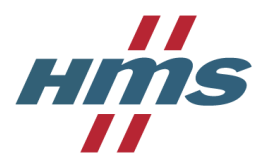

#### **Step 2 – Add Case Individuals**

To add detailed information for your returned product, select +Create under the CASE INDIVIDUALS-tab.

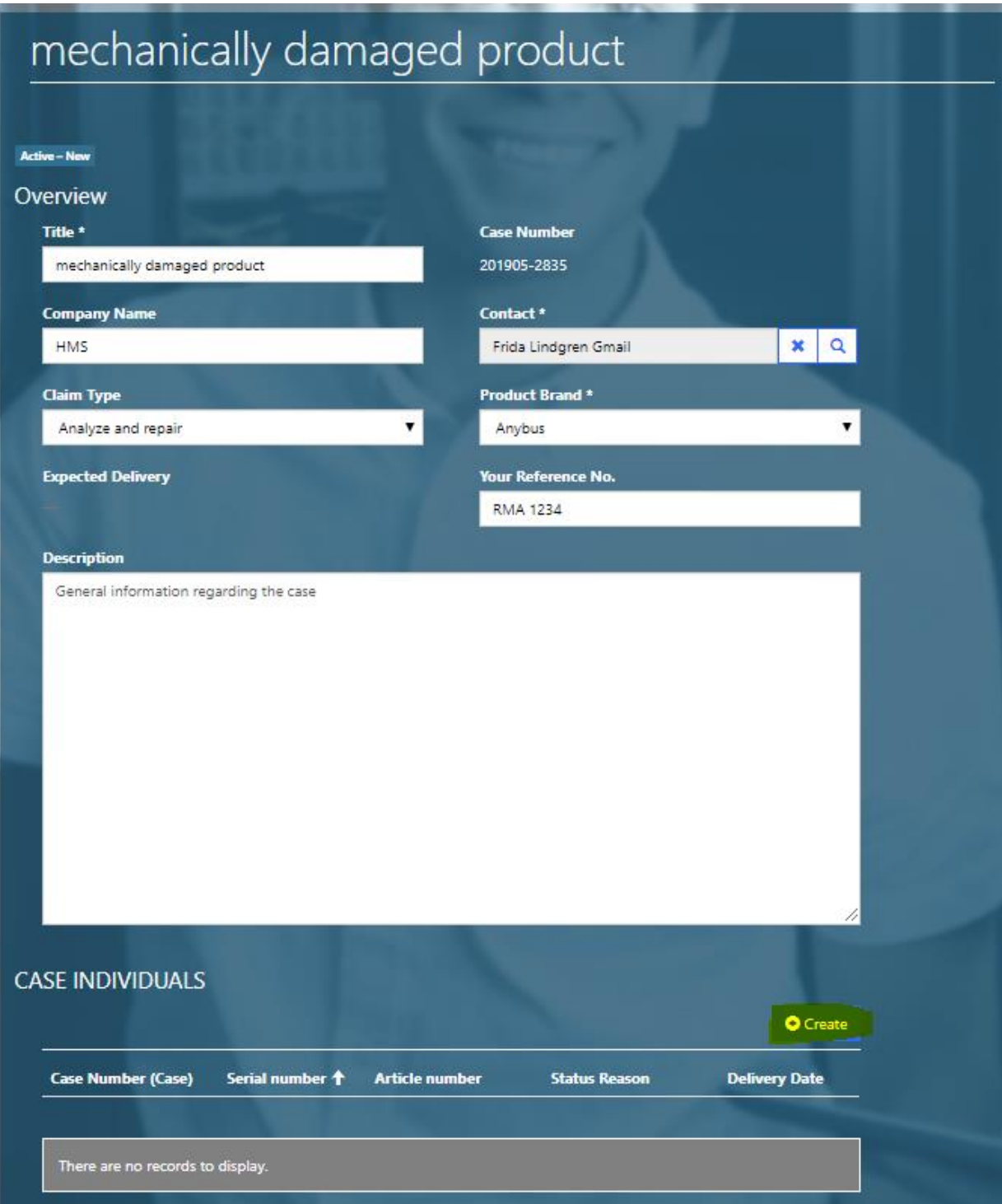

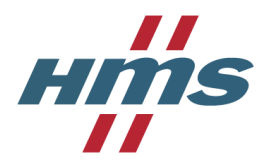

Fill in the required information and select Submit. Your registration is now complete.

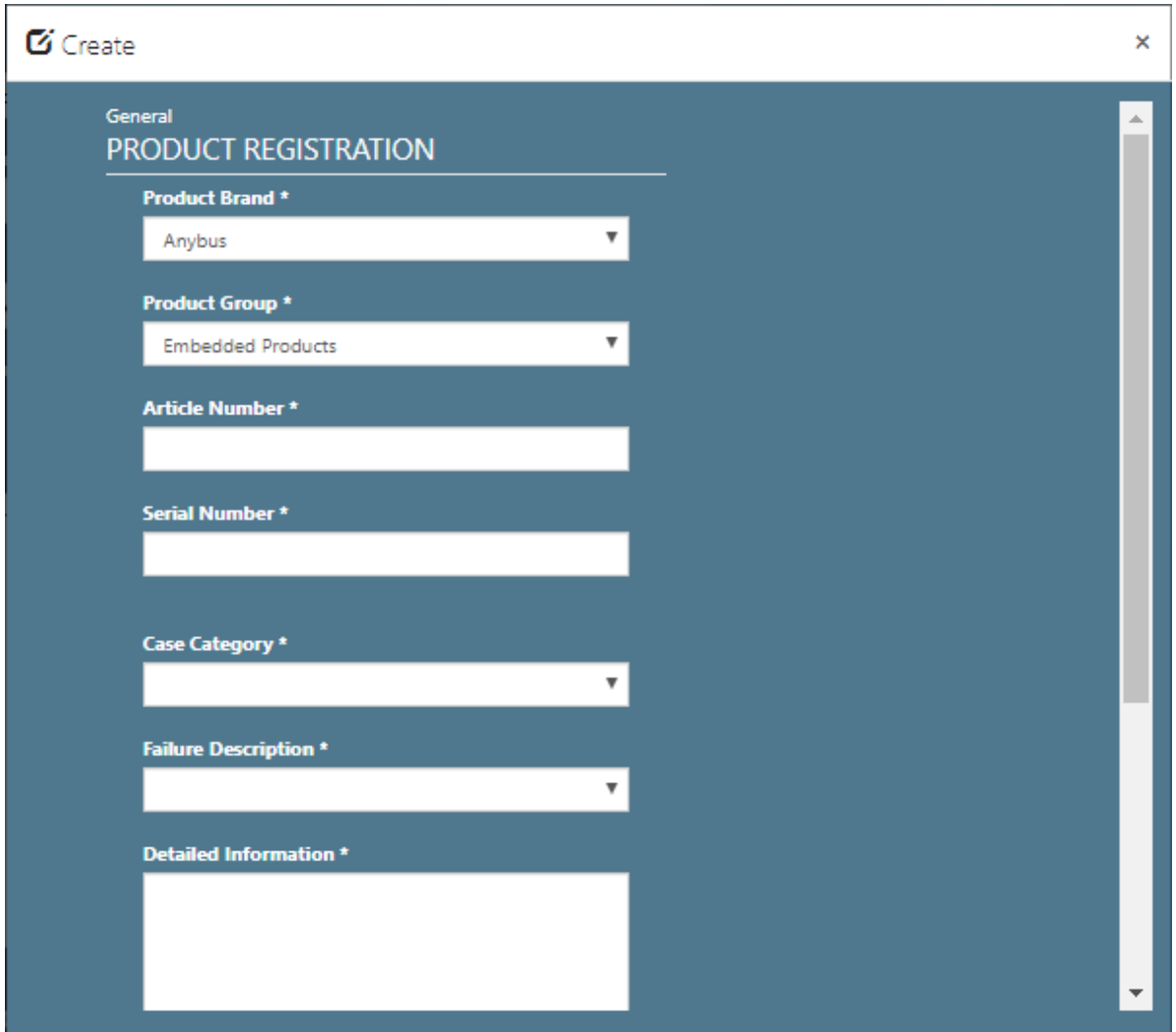

# Advanced Replacement request

If you need an urgent replacement product, please fill out the "Advanced Replacement Conditions-form" and attach it with your RMA-registration.

The form can be found under the product returns tab under each brand's website.

# Approval from HMS

When your case is submitted, please wait for HMS approval before returning your products. HMS product returns department will review the information provided and send you a confirmation email when your case has been approved.

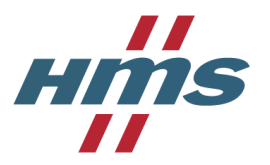

Upon approval, you will also receive a document with the return address for your product based on your geographical area. The document can be found under NOTES in the portal, please print it and attach it with your shipment.

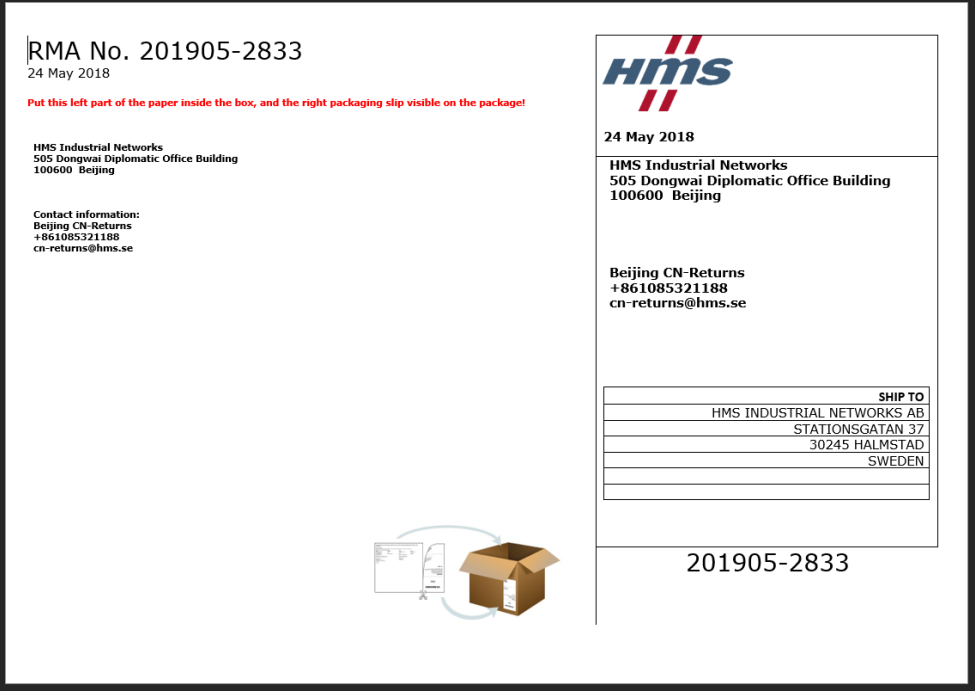

# Communicate with HMS

If you wish to communicate with HMS regarding your ongoing case, you can use our NOTESfunction.

Open the case and go to your timeline at the bottom of the page and select **Create Comment.** When you receive a reply from HMS, you will also get an email saying there is a new note on your case.

It is also possible to add files to your comment.

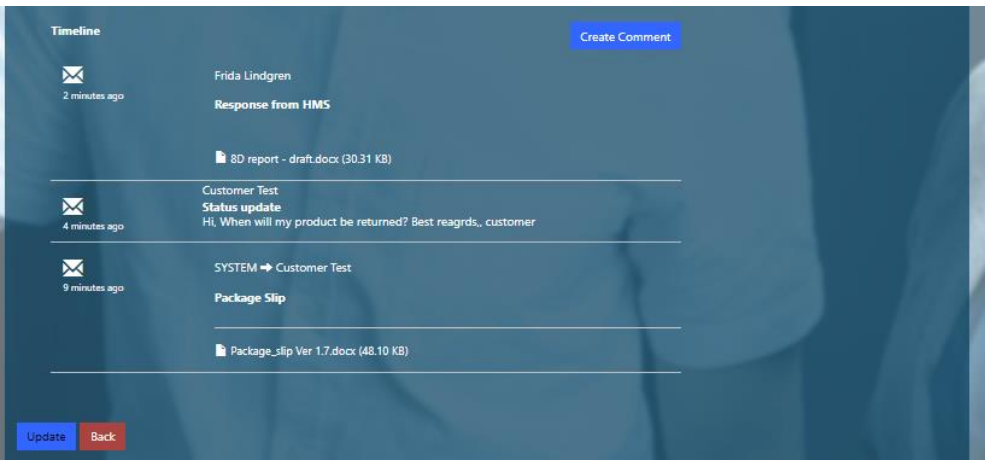

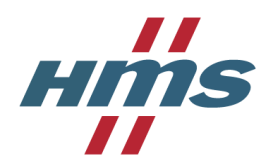

# Add Delivery Address

If you want HMS to return the repaired/replacement product to a separate address, such as an end user, you can enter the address under the Delivery Address-tab under each case. If no address is added, default address of return is your company address.

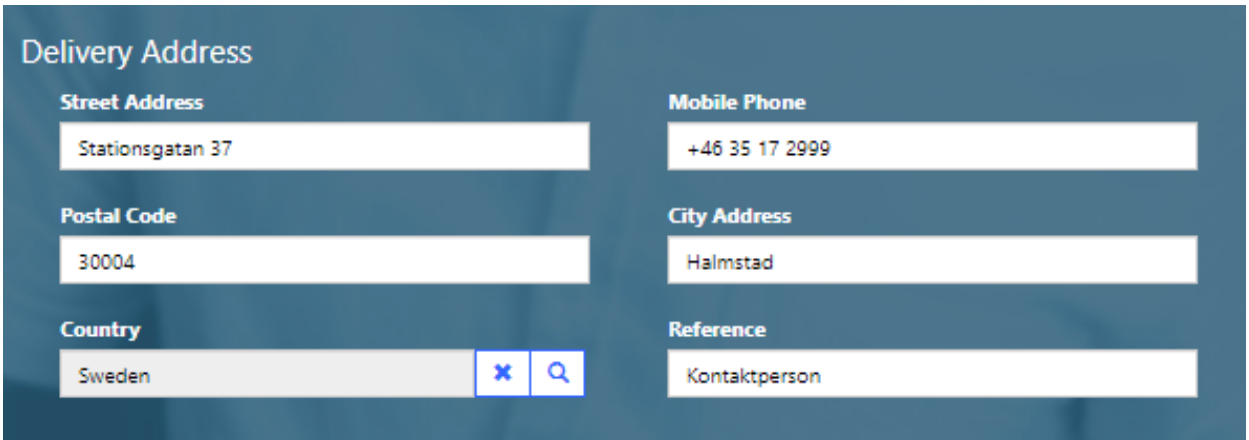

# Reset password

To reset your password, go to the Sign in-tab and select **Forgot your password?**

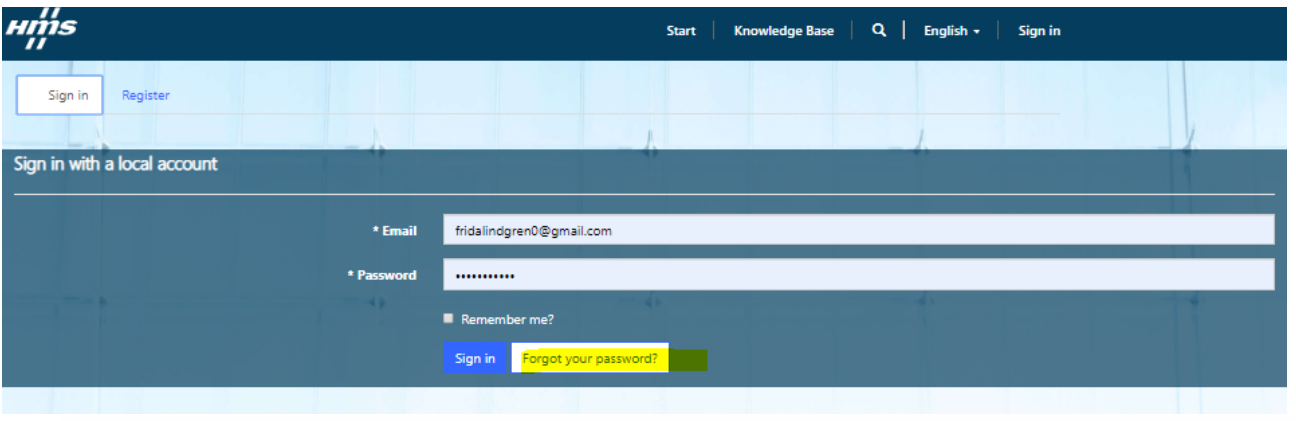

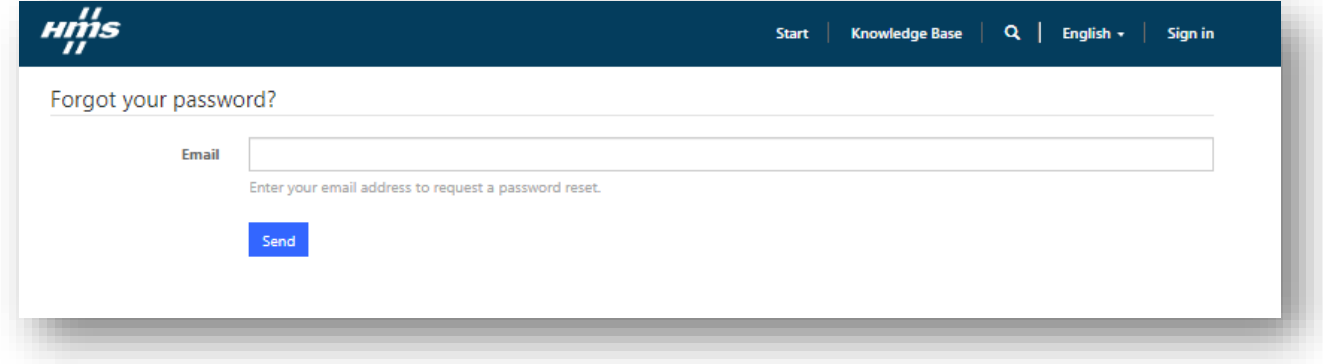